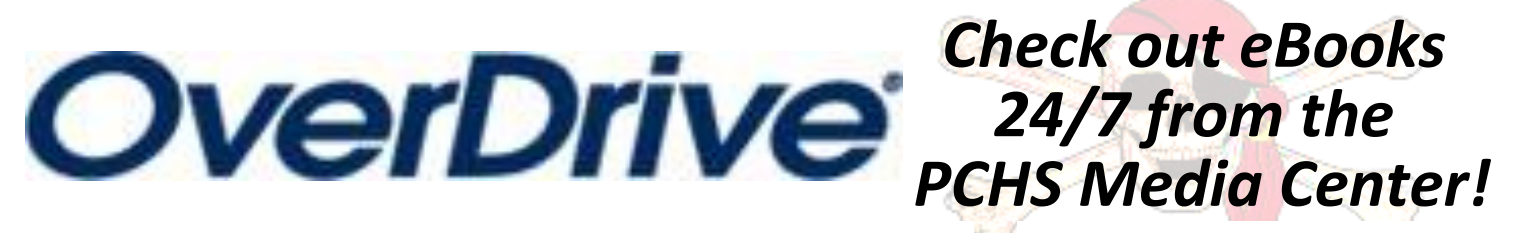

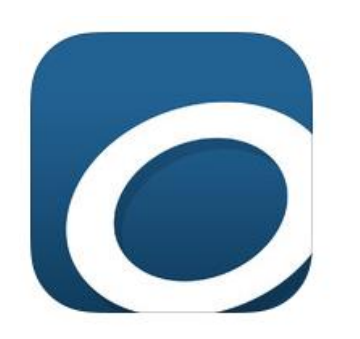

*Overdrive Media Console 3*

You can access the PCHS Overdrive eBooks from the Overdrive Media Console 3 app (it's free!). Scan one of the QR codes to the right to download the app onto your device (or search your app store for Overdrive).

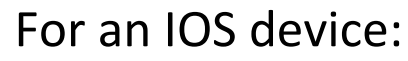

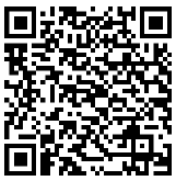

For an Android device:

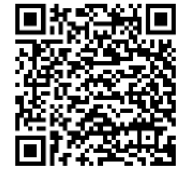

The PCHS Library now offers a wide variety of eBooks (fiction and non-fiction) to enjoy from your computer, tablet, phone, Kindle, and other devices through Overdrive. You can read these eBooks on your IOS or Android devices through the Overdrive Media Console 3.

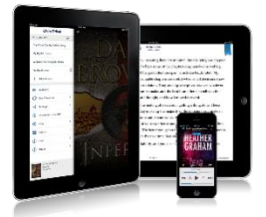

## **TO BORROW eBOOKS WITH ONE CLICK:**

If you are using a tablet or a smartphone, use the app's "Add a Library" (or Get Books) feature to find and save our library's Overdrive website: [http://portcharlotte.lib.overdrive.com.](http://portcharlotte.lib.overdrive.com/) Search the catalog and once you find an eBook to borrow on the site, click Borrow and enter your **login information (your 8-digit student ID).**

## **READ IN YOUR BROWSER ON YOUR COMPUTER:**

You can read Overdrive eBooks on your computer/laptop by using OverDrive Read (if available). OverDrive Read lets you read eBooks right in your browser – no extra software or login required. Simply click Read next to a borrowed eBook to begin reading. For more information, visit [http://readinfo.overdrive.com.](http://readinfo.overdrive.com/)

## **DOWNLOAD OTHER FORMATS TO YOUR COMPUTER, TABLET, OR SMARTPHONE:**

You will also see download options the library's website next to each of your borrowed eBooks:

- On tablets or smartphones: Use Overdrive's free mobile app to download EPUB eBooks\*\* directly to your tablet or smartphone.
- On Windows or Mac: Use free Adobe® Digital Editions (ADE) software to download EPUB or PDF eBooks to your computer and transfer them to supported eBook readers\*\*. (Download software at [www.adobe.com/products/digitaleditions.](http://www.adobe.com/products/digitaleditions)
- On Windows 8 or RT: Use Overdrive Media Console (OMC) for Windows 8 to download EPUB eBooks\*\*.
- For Kindle Books: Select Kindle and you'll be taken to Amazon's website to complete download.

## **\*\*WHAT IS AN ADOBE ID AND HOW DO I GET ONE?**

An Adobe ID allows you to read Adobe EPUB eBooks in the app and to transfer eBooks from your computer to supported eBook readers. Follow the one-time prompt on your computer or device to create a free Adobe ID and complete authorization.

*For more help, including device-specific instructions how-to videos, and a link to contact support, visit the Help Center at [http://portcharlotte.lib.overdrive.com](http://portcharlotte.lib.overdrive.com/) or see Mrs. Monck in the Media Center.*